## **Sisukord**

## Ohje - KOONTILASKU

Raportti Koontilasku- yhdistä myyntilaskut.

Käyttö:

Raportin avulla voidaan valitun toimittajan myyntilaskut yhdistää yhdeksi uudeksi myyntilaskuksi, jolloin aikaisemmat laskut poistetaan järjestelmästä ja tilalle muodostuu näistä koostettu myyntilasku. Raportille täytyy valita aina jokin asiakas.

Raportin kentät:

```
 Voit määritellä seuraavilla valinnoilla raportilla olevia
tietoja ja rajata valintojen mukaan sen sisältöä
```
Asiakas- Liitä asiakas. raportti ei anna mitään tietoja ilman asiakkaan tai laskutettavan asiakkaan lisäämistä. Maksuehto- rajaa raporttia maksuehdon mukaan. Raportilla näkyy vain ne tilaukset joissa on käytetty tiettyä maksuehtoa. Varasto- rajaa raporttia varaston mukaan. Toimitustapa- rajaa raporttia toimitustavan mukaan. Käyttäjä- rajaa raporttia käyttäjän mukaan. Kausi- valitsemalla kauden alun ja lopun voit määritellä miltä ajalta tahdot nähdä tilaukset raportilla. Jos et valitse mitään antaa raportti kaikki järjestelmässä olevat koontitilaukset. Kohde-Voit määritellä raportin tiedot kohteen mukaan. Projekti- rajaa raporttia projektin mukaan. Valuutta- rajaa raporttia tilauksen valuutan mukaan. Raportti- Painamalla napista saat tiedot maksuista yllä asettamiesi määrityksien mukaisesti. Jos et määrittele asetuksiin mitään antaa järjestelmä raportin kaikista kirjatuista maksuista. Numeroväliin: Antaa vuoden. Luo koontilasku- voit luoda suoran koontilaskun raportilla olevilta riveiltä. Tiedot raportilta siirtyvät automaattisesti laskulle. Tarkista laskun tiedot ja "tallenna" lasku. Ohjeet laskun tekemiseen löydät kohdasta "Myynti / Laskut". Voit tarkastella laskujen sisältöä valitsemalla laskun numeron. Linkistä avautuu alkuperäinen lasku.

Kun raportti antaa tiedot alle ja valintojen mukaiset asiakirjat tulevat raportille, pääset katsomaan asiakirjoja tarkemmin klikkaamalla niiden asiakirjanumerosta. Järjestelmä avaa asiakirjan uuteen ikkunaan.

From: <https://wiki.directo.ee/> - **Directo Help**

Permanent link: **[https://wiki.directo.ee/fi/mr\\_aru\\_arved\\_koond?rev=1460554671](https://wiki.directo.ee/fi/mr_aru_arved_koond?rev=1460554671)**

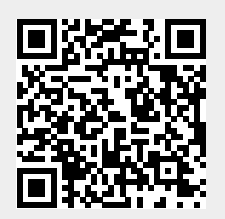

Last update: **2016/04/13 16:37**